# **Parking senzor**

#### **Introducere**

Descriere proiect:

- Senzor de parcare pentru masina
- Scopul senzorului este de a masura distanta de la un obiect la masina si de a afisa distanta
- Este util pentru persoanele care nu au senzor la masina

### **Descriere generală**

Proiectul propus vizează dezvoltarea unui sistem de asistență pentru parcare care utilizează senzori ultrasunet pentru a determina distanța între vehicul și eventualele obstacole din apropiere. Sistemul daca in preajma senzorului se va afla un obiect acesta va transmite informatia si va afișa această distanță pe un ecran OLED, oferind astfel informații precise și ușor de citit.

#### **Hardware Design**

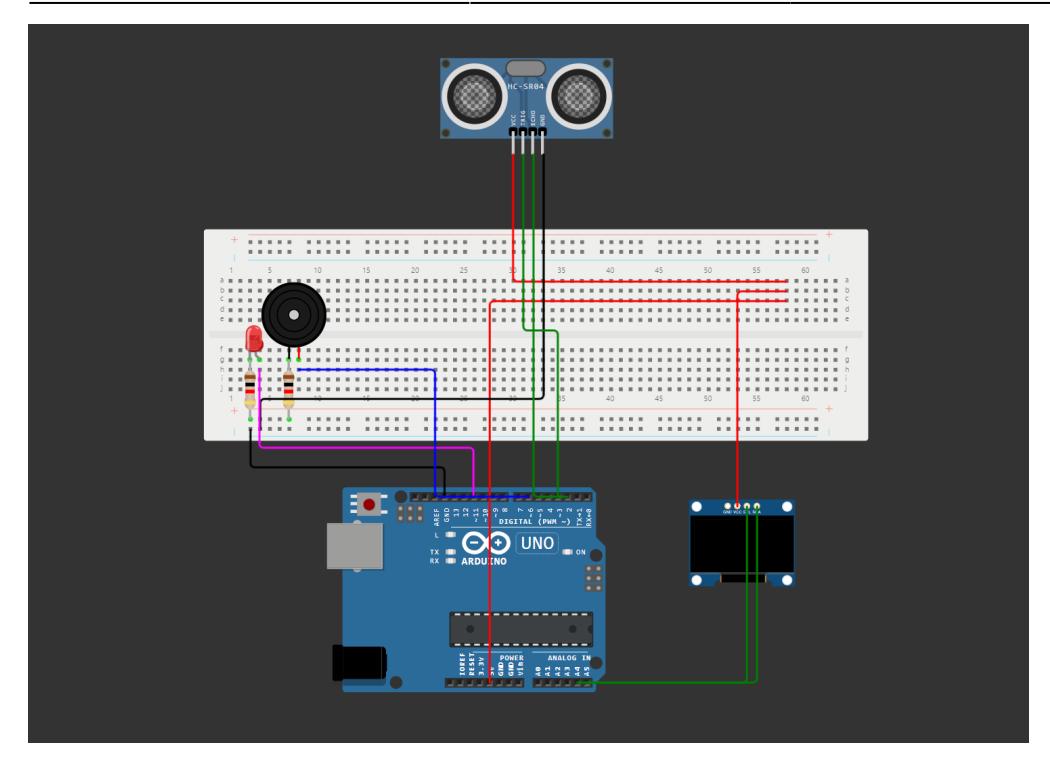

# **Arduino Uno R3**

• Arduino UNO este o platforma de procesare open-source, bazata pe software si hardware flexibil si simplu de folosit ce are la baza microcontroller-ul ATmega 328.

# **HC-SR04**

- Tensiune de operare: 5V DC
- Curent de operare: 15mA
- Unghi de masurare: 15 grade
- Distanta de variatie: 2cm 4m

# **Monochrome 1.3" 128x64 OLED graphic display**

- Acest bord / cip foloseste adresa I2C intre 0x3C-0x3D, selectabil cu jumperi
- Display-ul foloseste 40mA de la sursa de 3.3V.

# **LED**

- Tip diodă LED
- Tensiune de lucru 1.8…2.4V

#### **Buzzer activ**

● Tensiune de lucru 5V

### **Software Design**

### **Mediu de Dezvoltare:**

Firmware-ul a fost dezvoltat folosind Arduino IDE, un mediu de dezvoltare integrat care oferă unelte și biblioteci esențiale pentru programarea și încărcarea codului pe plăcile Arduino.

### **Librării și Surse 3rd-Party:**

Pentru acest proiect, am folosit următoarele librării standard disponibile în Arduino IDE:

"Adafruit\_GFX.h": Folosită pentru controlul ecranului OLED și afișarea informațiilor relevante. În plus, pentru a obține un control mai precis și eficient al unor componente hardware, am optat să lucrez direct cu registrele microcontroller-ului. Astfel, **senzorul ultrasonic HC-SR04** are patru pini : VCC pentru alimentare (5V), GND pentru ground, TRIG pinul de trigger pentru a iniția măsurarea, ECHO pinul de echo pentru a citi durata impulsului de întoarcere:

```
DDRD | = (1 \leq DDD3);
DDRD \&= \sim (1 \lt DDD2);
PORTD | = (1 \leq PORTD3);
PORTD \&= \sim (1 \leq PORTD3);
```
Pentru led in loc de functia **pinMode(LED, OUTPUT)** din libraria Arduino am folosit:

```
DDRB | = (1 \ll DB3); // configuram pinul 11 ca output
TCCR2A |= (1 << WGM20) | (1 << WGM21); // Timer/Counter Control Register A
pentru Timer 2
TCCR2A = (1 \leq COM2A1);
TCCR2A \&= \sim (1 << COM2A0);
TCCR2B = (1 \leq CS22);
TCCR2B &= -(1 \leq C521);
TCCR2B \&= -(1 \leq C);
OCR2A = 254;
```
Pentru buzzer in loc de functia **tone(BUZZER,x)** din libraria Arduino am folosit:

```
DDRD | = (1 \leq BDDB);
TCCR0A |= (1 << WGM00) | (1 << WGM01) | (1 << COM0A1); // PWM
TCCR0B = (1 \leq C501);
unsigned int ocrValue = 16000000 / (2 * 8 * frequency) - 1;
// 16MHz - system clock frequency
// 8 - prescaler value
OCR0A = ocrValue;
```
Pentru afisajul senzorului pe ecranul oled am folosit functii din bibloteca arduino unde **epd\_bitmap\_sensor\_x\_on** este imaginea pentru care obiectul nu se afla in raza senzorului, iar **epd\_bitmap\_sensor\_x\_off** pentru obiectul care se afla in raza senzorului, **dist\_step\_x** este pragul de distanta:

```
dist step x = min dist + round((max dist - min dist) / 4.0 * x);
```

```
display.drawBitmap(
   24,
   17,
  sensor.measured distance cm > dist step 01 ? epd bitmap sensor 01 a on :
epd bitmap sensor 01 a off, 32, 14, 1);
display.drawBitmap(
   21,
   25,
  sensor.measured distance cm > dist step 02 ? epd bitmap sensor 01 b on :
epd bitmap sensor 01 b off, 32, 16, 1);
display.drawBitmap(
   18,
   34,
  sensor.measured distance cm > dist step 03 ? epd bitmap sensor 01 c on :
epd bitmap sensor 01c off, 32, 17, 1);
display.drawBitmap(
   16,
   43,
  sensor.measured distance cm > dist step 04 ? epd bitmap sensor 01 d on :
epd bitmap sensor 01 d off, 32, 18, 1);
```
### **Algoritmi și Structuri de Date:**

Senzorul are urmatoarele caracteristici:

```
struct sensor data{
 int echo_pin;
 int trig_pin;
int measured distance cm;
 int label_xpos; // x position of the distance label
 int label_ypos; // y position of the distance label
```

```
int label width; // calculated width of the distance string
 int label startpos x; // start X position for the label
 int label startpos y; \frac{1}{3} start Y position for the label
 int label endpos x; // end X position for the label
 int label endpos y; // end Y position for the label
};
```
Principalele algoritmi implementate în firmware includ: Logica de pornire a ledului si buzzerului(ce este comentat este cu functii arduino avand aceeasi functionalitate):

```
if(sensor.measured distance cm >= 2 && sensor.measured distance cm <= 25}{
   //analogWrite(LED, 254);
 OCR2A = 254; tone(BUZZER,300);
  //setBuzzerFrequency(50);
   }
 else if(sensor.measured distance cm > 25 && sensor.measured distance cm <=
50) {
   // analogWrite(LED, 127);
 OCR2A = 127;
   tone(BUZZER, 200);
   //setBuzzerFrequency(100);
   }
 else if(sensor.measured distance cm > 50 && sensor.measured distance cm <=
75) {
   //analogWrite(LED, 64);
 OCR2A = 64;
  tone(BUZZER, 100);
   //setBuzzerFrequency(200);
   }
  else {
   //analogWrite(LED, 0);
 OCR2A = 0; //noTone(BUZZER);
 TCCR0A \&= \sim ((1 << COM0A1) | (1 << COM0A0));
   }
```
Actualizarea și afișarea informațiilor pe ecranul OLED, inclusiv distanța față de obstacol. Astfel, o imagine pe ecranul OLED va arata asa:

```
// 'car_image', 56x15px
const unsigned char epd_bitmap_car_image [] PROGMEM = {
  0xc0, 0x40, 0x00, 0x00, 0x00, 0x02, 0x03, 0xc0, 0x8f, 0xff, 0xff, 0xff,
0xf1, 0x03, 0xe0, 0x70,
  0x00, 0x00, 0x00, 0x0e, 0x07, 0xff, 0x00, 0xff, 0xff, 0xff, 0x00, 0xff,
0xc0, 0xff, 0x00, 0x00,
  0x00, 0xff, 0x03, 0xc0, 0x00, 0x05, 0x75, 0xc0, 0x00, 0x03, 0x47, 0xf8,
0x05, 0x51, 0x40, 0x1f,
  0xe2, 0x47, 0xfc, 0x05, 0x65, 0x80, 0x3f, 0xe2, 0x40, 0x78, 0x06, 0x45,
0x40, 0x1e, 0x02, 0x30,
  0x00, 0x00, 0x00, 0x00, 0x00, 0x0c, 0x1e, 0x01, 0xff, 0xff, 0xff, 0x80,
```

```
0x78, 0x07, 0xe2, 0x00,
 0x00, 0x00, 0x47, 0xe0, 0x00, 0xff, 0xff, 0xff, 0xff, 0xff, 0x00, 0x00,
0xbf, 0xff, 0xff, 0xff,
 0xfd, 0x00, 0x00, 0x60, 0x00, 0x00, 0x00, 0x06, 0x00
};
```
# **Surse și Funcții Implementate:**

setup(): Inițializează configurările necesare pentru comunicarea cu senzorul cu ultrasunete și ecranul OLED. unsigned long measurePulseHigh(uint8\_t pin): Realizează măsurarea distanței cu senzorul ultrasonic.

```
unsigned long measurePulseHigh(uint8_t pin) {
  unsigned long startTime = 0;
  unsigned long endTime = 0;
 while (!(PIND \& (1 \leq spin)));
  // Record the start time
 startTime = micros():
  // Wait for the pulse to end
 while (PIND \& (1 << pin));
 endTime = micros();
   return endTime - startTime;
}
  unsigned long duration = measurePulseHigh(PIN ECHO);
  float distance cm = duration * 0.034 / 2; // se inmulteste cu viteza
sunetului (cm/us) and se imparte la 2(pentru distanta undei inainte si
inapoi)
```
loop(): Implementează bucla principală a programului, care: Procesează datele și actualizează afișajul pe ecranul OLED. Gestionează alte acțiuni sau funcționalități specifice proiectului, cum ar fi semnalarea sonoră în caz de apropiere excesivă de obstacol.

# **Rezultate Obţinute**

2024/07/27 19:32 7/8 Parking senzor

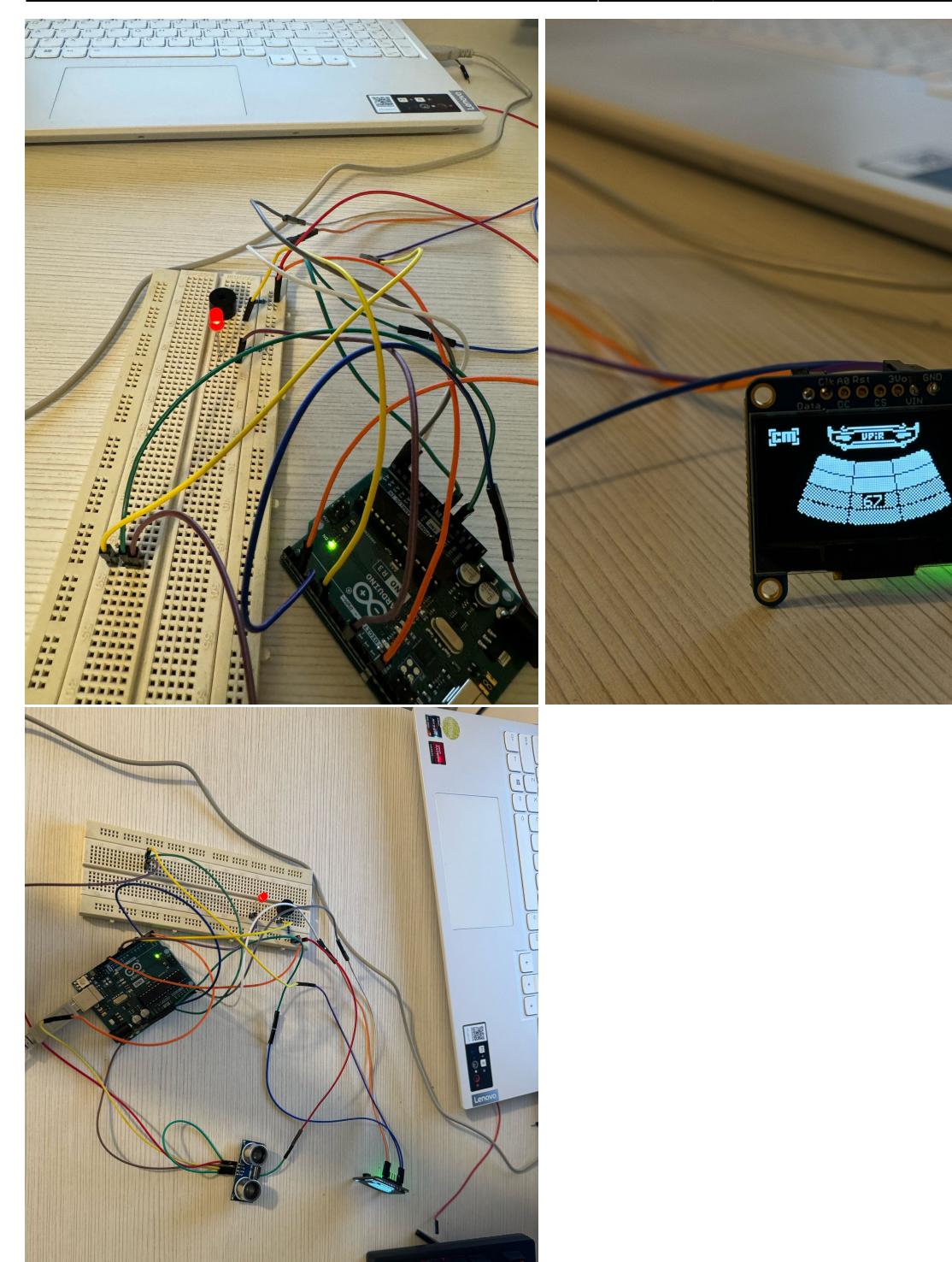

Link pentru video: [videos.rar](http://ocw.cs.pub.ro/courses/_media/pm/prj2024/vstoica/videos.rar)

# **Download**

O arhivă (sau mai multe dacă este cazul) cu fisierele obținute în urma realizării proiectului: surse, scheme, etc. Un fişier README, un ChangeLog, un script de compilare şi copiere automată pe uC crează întotdeauna o impresie bună .

Fişierele se încarcă pe wiki folosind facilitatea **Add Images or other files**. Namespace-ul în care se încarcă fişierele este de tipul **:pm:prj20??:c?** sau **:pm:prj20??:c?:nume\_student** (dacă este cazul). **Exemplu:** Dumitru Alin, 331CC → **:pm:prj2009:cc:dumitru\_alin**.

## **Bibliografie/Resurse**

### **Resurse Hardware**

<https://docs.arduino.cc/resources/datasheets/A000066-datasheet.pdf> [https://ww1.microchip.com/downloads/en/DeviceDoc/Atmel-7810-Automotive-Microcontrollers-ATmeg](https://ww1.microchip.com/downloads/en/DeviceDoc/Atmel-7810-Automotive-Microcontrollers-ATmega328P_Datasheet.pdf) [a328P\\_Datasheet.pdf](https://ww1.microchip.com/downloads/en/DeviceDoc/Atmel-7810-Automotive-Microcontrollers-ATmega328P_Datasheet.pdf) <https://html.alldatasheet.com/html-pdf/1179026/ETC2/SSD1306/111/1/SSD1306.html>

### **Resurse Software**

<https://projecthub.arduino.cc/Isaac100/getting-started-with-the-hc-sr04-ultrasonic-sensor-7cabe1> <https://docs.arduino.cc/built-in-examples/basics/Blink/>

[Export to PDF](http://ocw.cs.pub.ro/?do=export_pdf)

From: <http://ocw.cs.pub.ro/courses/> - **CS Open CourseWare**

Permanent link: **<http://ocw.cs.pub.ro/courses/pm/prj2024/vstoica/dragos.plesa>**

Last update: **2024/05/27 15:28**

 $\pmb{\times}$